## How to install bootstrap in React Js ?

Step 1:-

Open command prompt and go to your project folder in command prompt

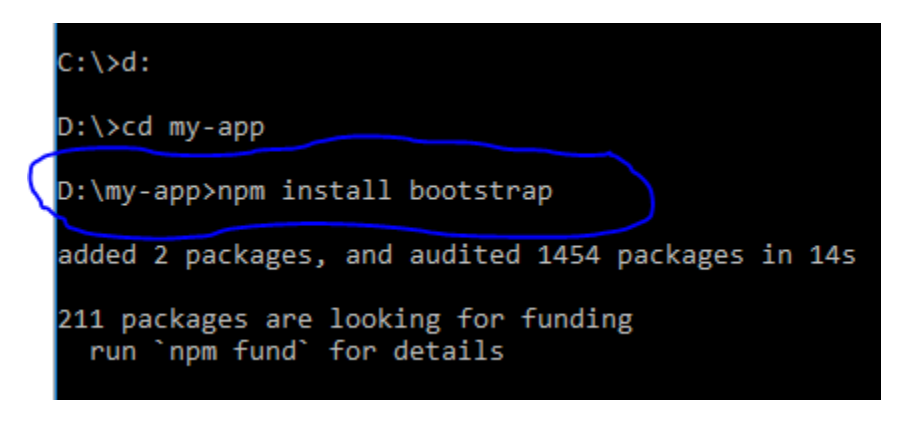

## Step 2:-

As of now bootstrap is successfully installed in React app but to use it we must import it inside React file. I am importing *Bootstrap minified CSS file*

*index.js* which is in *D:\my-app\src folder as shown below*

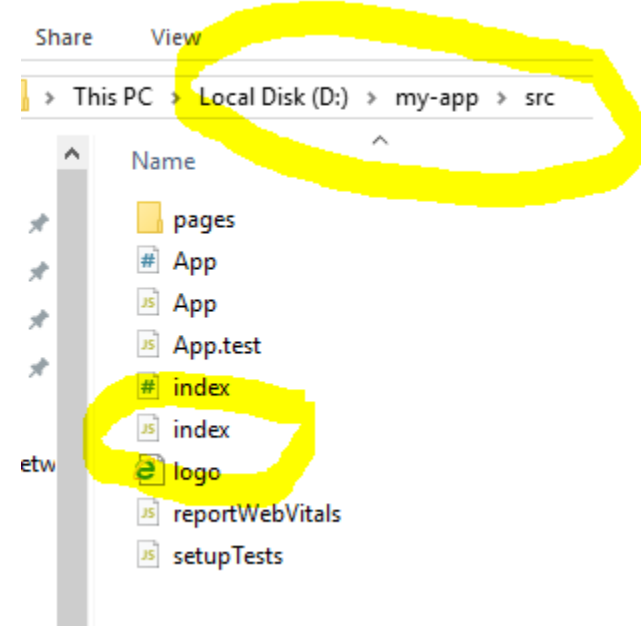

import 'bootstrap/dist/css/bootstrap.min.css';

The above statements are required in our **index.js** to import dependencies inside React file in order to use bootstrap classes in our React app components

Now open your index.js file and type code as shown below to display a button using bootstrap class:-

```
import ReactDOM from "react-dom/client";
import 'bootstrap/dist/css/bootstrap.min.css';
export default function App() {
  return (
  <button className="btn btn-primary">click here</button>
  );
}
const root = ReactDOM.createRoot(document.getElementById('root'));
root.render(<App />);
```
then in command prompt go to your project folder my-app and then run command "npm start" as show below to see output

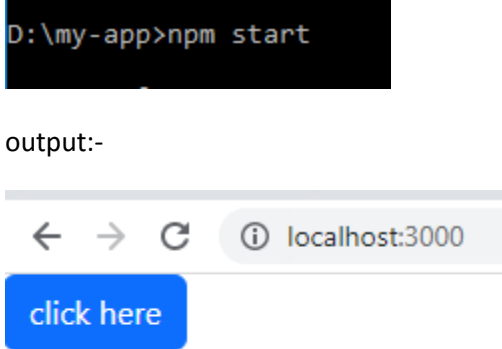

## Now create simple website with Reactjs and Bootstrap:-

First of all Add React Router

To add React Router in your application, run command npm install -S react-router-dom this in the terminal from the root directory( $my$ -app) of the application as shown below:-

D:\my-app>npm install -S react-<mark>r</mark>outer-dom

Open your index.js file and type following code :-

```
import ReactDOM from "react-dom/client";
import { BrowserRouter, Routes, Route } from "react-router-dom";
import Layout from "./pages/Layout";
import Home from "./pages/Home";
import Blogs from "./pages/Blogs";
import Om from "./pages/Om";
import Contact from "./pages/Contact";
import NoPage from "./pages/NoPage";
```

```
import './App.css';
import 'bootstrap/dist/css/bootstrap.min.css';
export default function App() {
  return (
    <BrowserRouter>
      <Routes>
       <Route path="/" element={<Layout />}>
          <Route index element={<Home />} />
          <Route path="blogs" element={<Blogs />} />
          <Route path="contact" element={<Contact />} />
          <Route path="om" element={<Om />} />
          <Route path="*" element={<NoPage />} />
        </Route>
      </Routes>
    </BrowserRouter>
    <button className="btn btn-primary">click here</button>
  );
}
const root = ReactDOM.createRoot(document.getElementById('root'));
root.render(<App />);
```
and under **src** folder create pages folder and create files as shown below.

## **Layout.js file :-**

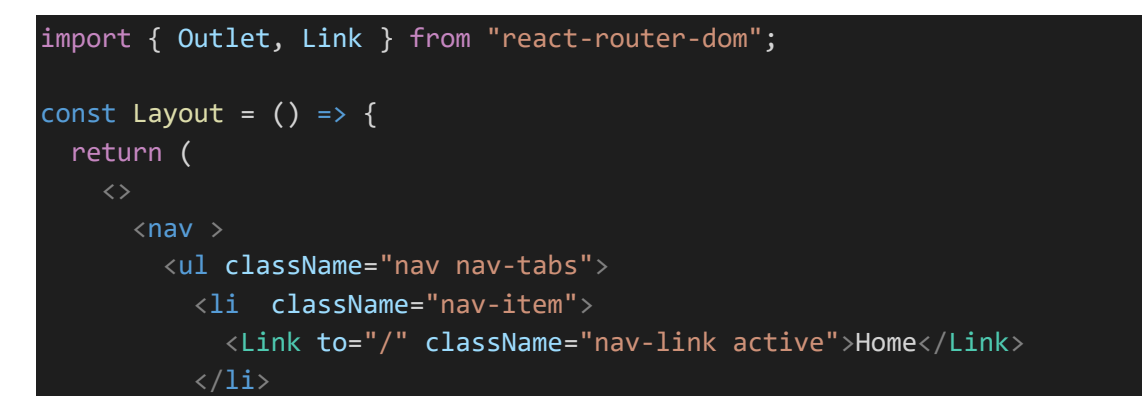

```
<li className="nav-item">
             <Link to="/blogs" className="nav-link">Blogs</Link>
           \langle/li>
           <li className="nav-item">
             <Link to="/contact" className="nav-link">Contact</Link>
           \langle/li>
         \langle \rangleul>
      \langle/nav\rangle<Outlet />
  )
};
export default Layout;
```
**Home.js file code:-**

function Home() { return <h1>Home</h1>; }; export default Home;

**Blog.js file code :-**

```
const Blogs = () => {
  return <h1>Blog Articles</h1>;
};
export default Blogs;
```
**Contact.js file code :-**

```
const Contact = () => {
  return <h1>Contact Me</h1>;
};
export default Contact;
```